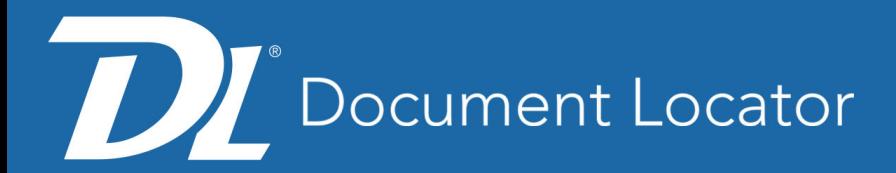

# Impacts of Windows Explorer Updates

## Windows 11 22H2 and 23H2

Microsoft has identified issues in their recent releases of Microsoft Windows which they plan to address in future releases. These issues may have an impact on Document Locator users. We are actively collaborating with Microsoft to resolve these issues promptly.

## Symptoms

- 1) **Windows Explorer fails** when the Explorer Details pane is displayed while navigating into Document Locator.
- 2) Windows Navigation\Address bar does not display file location.

## Windows Explorer Fails

When users open Document Locator from the desktop icon, file explorer may crash if the Windows Details panel is enabled.

### **Workaround:**

- Open File Explorer.
- Locate the Details item and click it to toggle off the panel.

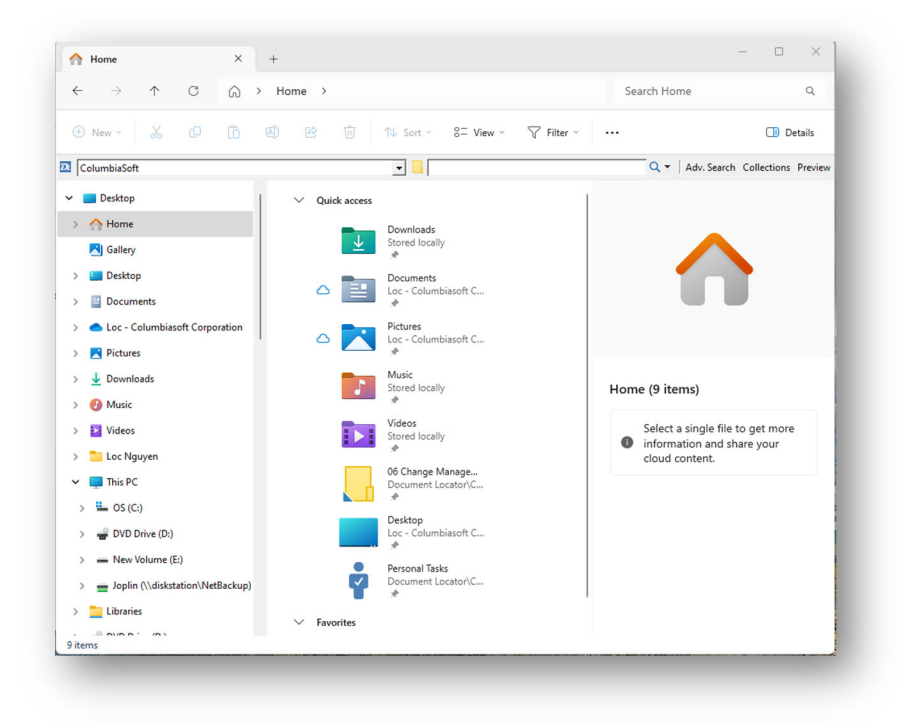

#### **ColumbiaSoft Corporation**

15495 S.W. Sequoia Parkway, Suite 190 Portland, OR 97224 800.298.1172 | www.DocumentLocator.com

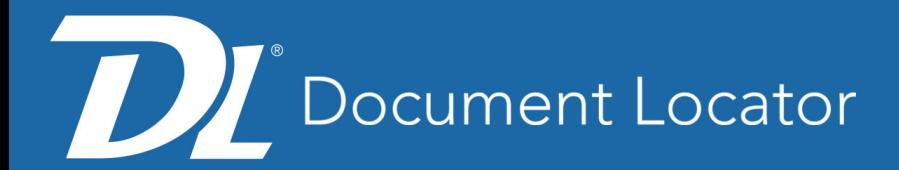

# Windows Navigation\Address bar

As users navigate within Document Locator, the Windows Navigation/Address Bar contains no or inaccurate information.

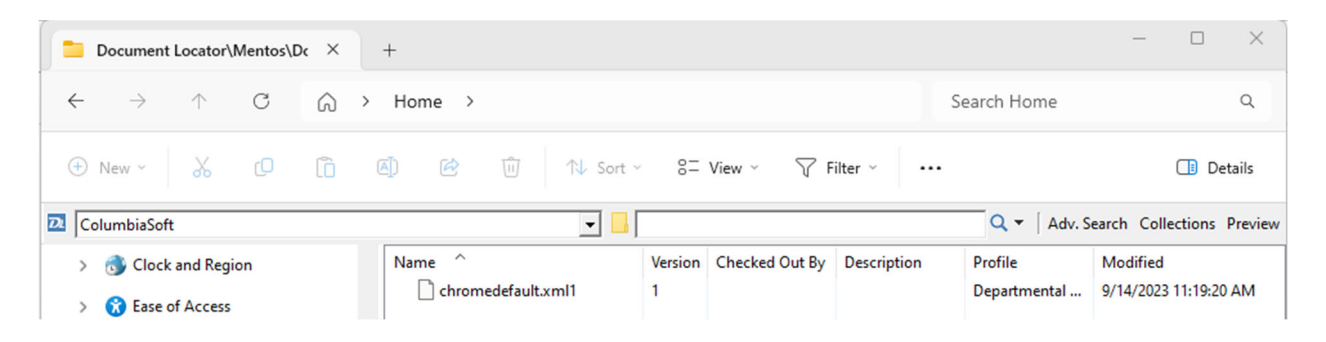

#### **Workaround:**

Option 1: Have File Explorer display Document Locator path/location.

- 1. Open File Explorer.
- 2. Collapse the desktop (See image below).
- 3. Right-click empty space and choose options shown below.
- 4. Following this, navigation into Document Locator will be shown in the tree panel.

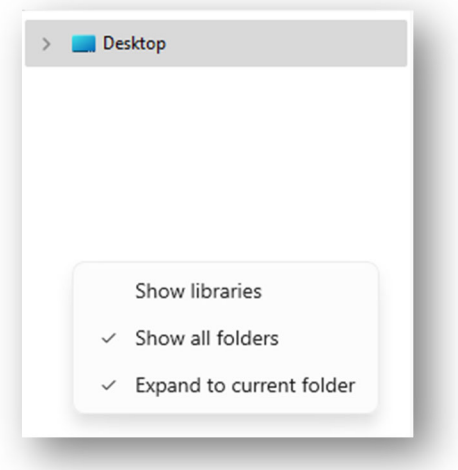

Option 2 – Launch Classic File Explorer

- 1. Open File Explorer.
- 2. In address bar, enter the word "Control Panel" and hit enter. Doing so will open Control Panel.
- 3. Left of the address bar, click up arrow. Doing so will open Classic File Explorer interface.
- 4. Using the tree side, navigate to Document Locator and path will be shown.

**ColumbiaSoft Corporation**